#### **PENYUSUNAN LAPORAN KEUANGAN SIMPAN PINJAM KELOMPOK PEREMPUAN (SPP) MENGGUNAKAN MYOB VERSI.19 PADA PROGRAM DANA AMANAH PEMBERDAYAAN MASYARAKAT**

## **Berupilihen Br Ginting1) Maya Syahlina 2) <sup>1</sup>Akuntansi, Politeknik Unggul LP3M <sup>2</sup>Akuntansi Perpajakan, Politeknik Unggul LP3M Email: [berupilihenbrginting@yahoo.com](mailto:berupilihenbrginting@yahoo.com)**

#### **Abstrak**

Program Dana Amanah Pemberdayaan Masyarakat bergerak di bidang jasa keuangan. Tujuan penelitian yang penulis lakukan yaitu untuk mengetahui sistem yang selama ini digunakan oleh Program Dana Amanah Pemberdayaan Masyarakat dalam menyusun laporan keuangan dan membantu dalam meningkatkan kinerja bagian keuangan dengan menggunakan aplikasi MYOB Accounting Versi 19 sebagai aplikasi pengolahan data dalam menyusun laporan keuangan.

Metode penelitian yang digunakan penulis adalah observasi atau pengumpulan data dengan cara mengamati langsung pada objek penelitian dan wawancara langsung kapada pihak staff keuangan serta mengadakan penelitian kepustakaaan dengan cara membaca buku dan mengambil kutipan dari beberapa ahli dan metode analisis data.

Hasil penelitian penulis yaitu Program Dana Amanah Pemberdayaan Masyarakat menyusun laporan keuangan dengan cara manual dan penerapan MYOB Accounting Versi 19 dalam menyusun laporan keuangan membuat penyajian laporan keuangan lebih cepat, akurat, andal.

*Kata Kunci : Laporan Keuangan, Simpan Pinjam, MYOB* 

#### **PENDAHULUAN**

Laporan keuangan adalah suatu laporan yang berisi informasi keuangan sebuah perusahaan. Laporan keuangan adalah hasil akhir dari proses akuntansi yang memberikan gambaran tentang keadaan posisi keuangan, hasil usaha, serta perubahan dalam posisi keuangan suatu perusahaan. Laporan keuangan juga merupakan kesimpulan dari pencatatan transaksi yang dilakukan oleh suatu perusahaan. Laporan keuangan merupakan media yang paling penting untuk menilai kondisi ekonomi dan prestasi manajemen.

Perkembangan ekonomi dan teknologi makin maju dewasa ini menyebabkan persaingan dalam dunia usaha semakin meningkat. Hal ini menuntut setiap perusahaan untuk menjalankan usahanya lebih efisien dan efektif agar dapat mencapai target yang telah ditetapkan dan mempertahankan kelangsungan hidup perusahaan.

Suatu perusahaan dalam menjalankan usahanya sangat membutuhkan laporan keuangan. Laporan keuangan juga merupakan sumber daya yang sangat penting bagi perusahaan. Laporan keuangan tidak hanya diperlukan oleh pihak – pihak diluar perusahaan tetapi pihak didalam perusahaan juga atau pihak intern yang meliputi para manager yang membutuhkan laporan keuangan untuk

menyusun perencanaan, mengawasi jalannya perusahaan dan mengadakan evaluasi terhadap prestasi karyawan, bagian dan devisi.

Laporan keuangan disusun untuk mengumpulkan data akutansi dan mengolahnya menjadi informasi akutansi, yang kelak akan digunakan managemen untuk bahan pengambilan keputusan . Tidak dapat disangkal lagi bahwa laporan keuangan merupakan salah satu sumber daya perusahaan. Perusahaan yang memiliki laporan keuangan yang baik mempunyai daya saing yang lebih baik pula.

Program Dana Amanah Pemerdayaan Masyarakat adalah perusahaan yang bergerak dalam bidang Simpan Pinjam yang memiliki masalah dalam pengelolaan keuangan. Penyusunan laporan keuangan Program Dana Amanah Pemerdayaan Masyarakat menggunakan system manual namun cara tersebut tidak mempermudahkan dalam pembuatan laporan keuangan. Dalam penyusunan laporan keuangan banyak sekali kendala dikarenakan proses pelaporannya masih dilakukan secara manual yang menyebabkan tidak akuratnya hasil perhitungan dan sering kali terjadi kesalahan, selain itu proses manual membutuhkan waktu yang lama.

# **KAJIAN TEORI**

## **Siklus Akuntansi**

Dalam akuntansi terdapat siklus akuntansi yang terdiri dari kegiatan – kegiatan yang berhubungan dengan suatu proses pengidentifikasian, pengukuran dan pelaporan informasi ekonomi.

Menurut Sofyan Syafri Harahap (2003:16) suklus auntansi merupakan proses pengolahan data sejak terjadi transaksi, kemudian transaksi ini memiliki bukti yang syah sebagai dasar terjadinya transaksi kemudian berdasarkan data atau bukti ini, maka diinput ke proses pengolahan data sehingga menghasilkan output berupa informasi laporan keuangan. Siklus Akuntansi (*Accounting Cycle)* merupakan suatu proses pengolahan data yang terdiri dari urutan transaksi yang berdasarkan bukti transaksi, sehingga dapat menghasilkan informasi laporan keuangan. Dalam siklus akuntansi terdapat tahap – tahap proses pengolahan data yang saling berurutan hingga menghasilkan suatu informasi keuangan. Tahap – tahap dalam siklus akuntansi adalah sebagai berikut :

- 1. Tahap Pencatatan
	- a. Dokumen Transaksi
	- b. Jurnal Umum
	- c. Buku Besar
	- d. Neraca Saldo
- 2. Tahap Pengikhtisaran
	- a. Jurnal Penyesuaian
	- b. Jurnal Pembalik
	- c. Neraca Lajur
- 3. Tahap Pelaporan
	- a. Laporan Keuangan
	- b. Jurnal Penutup
	- c. Neraca saldo setelah penutupan

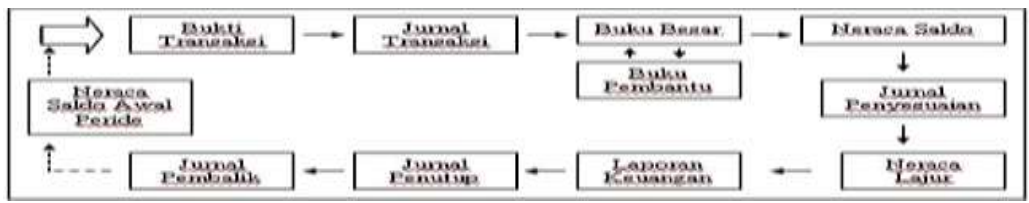

**Gambar 1: Siklus Akuntansi**

#### **MYOB Accounting**

MYOB Accounting adalah program aplikasi akuntansi yang digunakan untuk mngotomatiskan pembukuan secara lengkap, cepat dan akurat. Menurut Feroza Ranti MYOB (2007:1) Software akuntansi yang berfungsi membantu bagian keuangan dalam menyusun laporan keuangan, lengkap dengan pengendalian inventory, penjualan, pembelian aset perusahaan, bahkan tersedia lebih dari 150 jenis laporan keuangan yang tersimpan secara otomatis dan tersaji secara detail.

MYOB Accounting sangat bagus untuk membantu pencatatan transaksi secara membantu proses penjualan dan pembelian, dapat melacak piutang dagang, hutang dagang, PPN, surat penawaran, faktur *invoice* dan lain – lain. Dengan sistem manajemen persediaan yang handal pada software ini anda bisa mengetahui secara cepat dan pasti berupa persediaan inventory anda.

Kelebihan MYOB Accounting menurut Dwi Ninggar (2010:4) adalah :

- a. Mudah digunakan, bahkan oleh orang awam yang tidak mempunyai pengetahuan mendasar tentang akuntansi.
- b. Tingkat keamanan yang cukup valid untuk setiap user.
- c. Kemampuan ekplorasi semua laporan ke program Excel tanpa melalui proses ekspor / impor file yang merepotkan.
- d. Kemampuan *trash back* semua laporan ke semua dokumen dan sumber transaksi. Dan dapat diduplikasikan untuk 105 jenis perusahaan yang telah direkomendasikan.
- e. Menampilkan laporan keuangan komparasi (perbandingan) serta menampilkan analisis laporan dalam bentuk grafik.

Beberapa fitur gabungan yang disediakan oleh MYOB yang kemudian digabungkan salah satu form yang disebut dengan *Command Center* sebagai berikut :

a. *Accounts*

Digunakan untuk membuat daftar perkiraan dan melakukan jurnal umum.

b. *Banking*

Untuk mencatat perkiraan yang berhubungan dengan transaksi bank, selain membeli maupun menjual barang dagang.

c. *Sales*

Untuk mencatat penjualan barang termasuk penerimaan piutang dan segala yang berhubungan dengan penjualan tersebut.

d. *Time Billing*

Untuk mencatat dan mengatur waktu yang diset secara otomatis untuk pembayaran baik untuk klien maupun aktivitas – aktivitas yang berhubungan dengan waktu.

e. *Purchase*

Untuk mencatat pembelian barang, termasuk membayar hutang dan lain sebagainya yang berhubungan dengan pembelian barang tersebut.

f. *Payroll*

Untuk mencatat tentang gaji, upah, pajak dan lain sebagainya yang berhubungan dengan pegawai atau karyawan.

g. *Inventory*

Untuk mencatat persediaan barang dagangan khususnya perusahaan dagang.

h. *Card File*

Untuk mencatat dan mengatur secara permanen data – data pelanggan, pemasok, pegawai dan hubungannya dengan pihak lain.

Untuk menjalankan program MYOB sama seperti mejalankan program lain, yaitu :

- 1. Start
- 2. Program
- 3. MYOB AccountRight Plus v.19

Setelah mengaktifkan program MYOB maka akan tampil jendela *Wellcome to AccountRight Plus* seperti berikut :

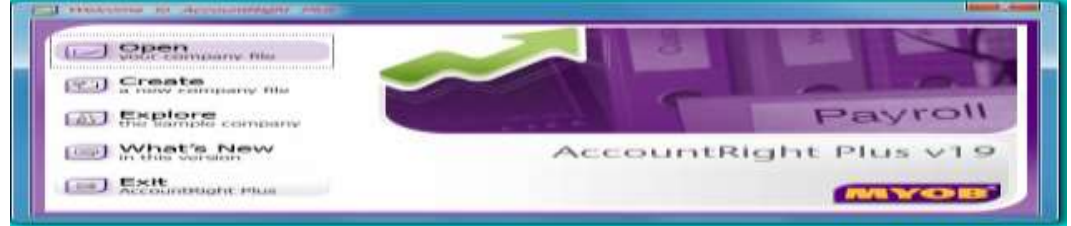

**Gambar 2: Tampilan Awal MYOB Accounting**

Pada jendela *Wellcome to AccountRight Plus* diatas akan ditampilkan beberapa pilihan sebagai berikut :

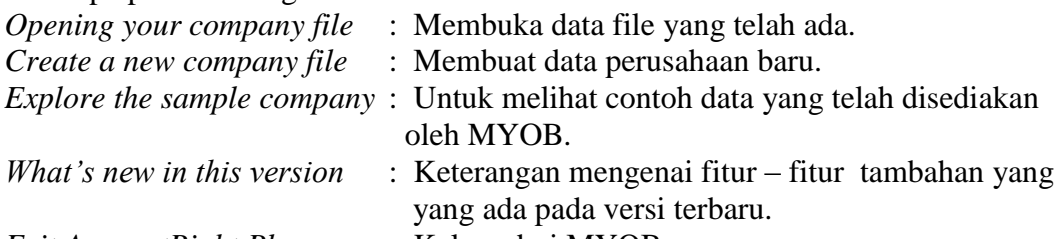

*Exit AccountRight Plus* : Keluar dari MYOB.

Untuk mencetak laporan keuangan digunakan fasilitas yang terdapat dalam panel *Report* pada *Command Center*. Berikut ini akan ditampilkan beberapa laporan penting dan inti dari hasil laporan MYOB seperti : Laporan Laba Rugi, Laporan

Neraca.

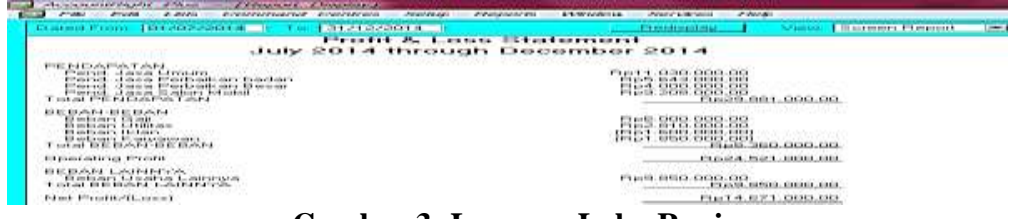

**Gambar 3: Laporan Laba Rugi**

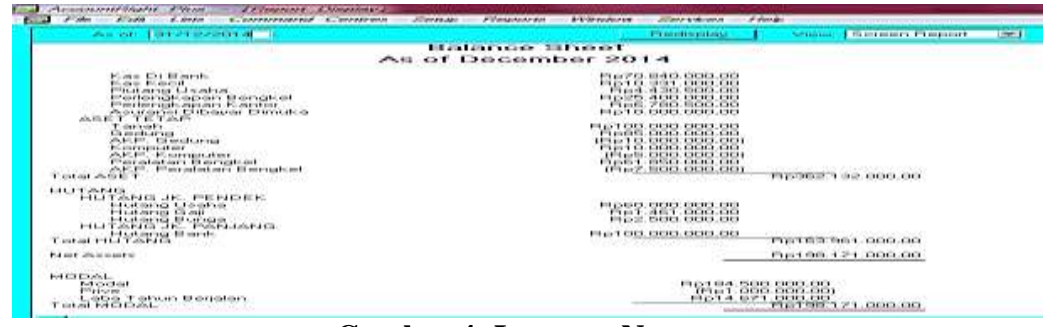

**Gambar 4: Laporan Neraca**

#### **METODE PENELITIAN**

Metode penelitian merupakan cara kerja untuk dapat memahani objek penelitian. Dalam penyusunan tugas akhir ini, penulis menggunakan data dan metode pengumpulan data yaitu :

- 1. Sumber Data.
	- a. Data Primer yaitu data yang diperoleh dengan melakukan penelitian dilapangan.
	- b. Data Sekunder yaitu data yang diperoleh dengan mengumpulkan data atau informasi dengan membaca buku – buku dan tulisan – tulisan lainnya yang berkaitan dengan laporan keuangan.
- 2. Teknik Pengumpulan Data
	- a. Wawancara, yakni mengadakan tanya jawab dengan pihak managemen dan bagian – bagian lain yang berhubungan dengan objek penulisan.
	- b. Observasi, yakni mengadakan pengamatan langsung terhadap program dana amanah pemerdayaan masyarakat mengenai laporan keuangan, terutama yang berkaitan dengan dokumen dan aktivitas – aktivitas yang dimaksud.
- 3. Teknik Analisis Data

Analisis dilakukan dengan menggunakan metode deskriptif yakni suatu penelitian yang dilakukan dengan cara mengumpulkan, menginterprestasikan dan menganalisis data dengan melakukan perbandingan antara teori-teori dengan data objektif yang terjadi sehingga memberikan gambaran yang lengkap tentang permasalahan penelitian dan penyelesaiaannya.

#### **HASIL DAN PEMBAHASAN**

## **Laporan Laba Rugi Dana Amanah Pemberdayaan Masyarakat dalam MYOB**

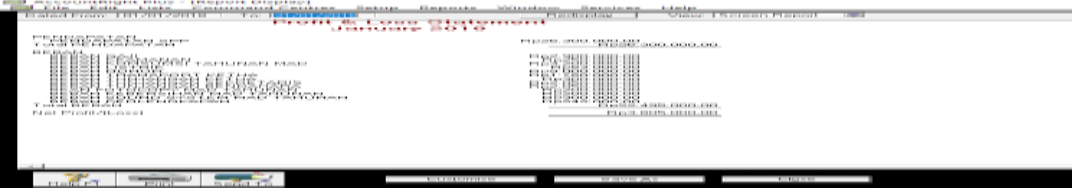

## **Gambar 5 : Tabel Laporan Laba Rugi**

- 1. Untuk menampilkan Laporan Neraca, adapun caranya yaitu :
	- a. Pilih menu Reports > Index to Reports > Accounts
- b. Untuk menampilkan laporan neraca maka kilik Balance Sheet > Standart Balance Sheets.
- c. Lalu pilih Display, maka akan tampil laporan neraca

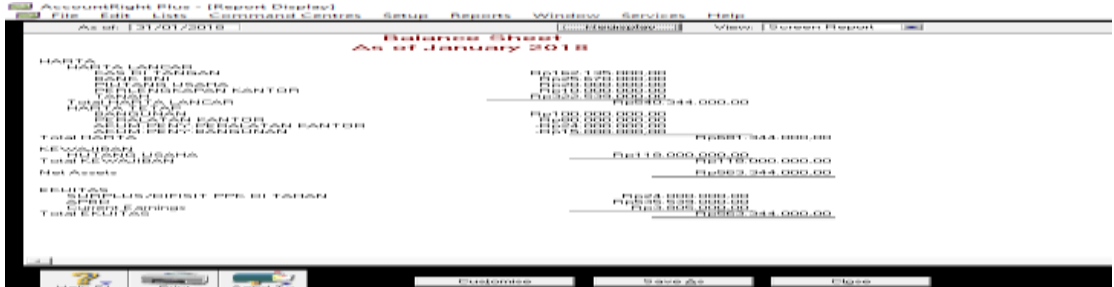

**Gambar 6: Laporan Neraca**

## **4.4 Keluar dari** *MYOB Accounting*

Cara keluar dari *MYOB Accounting :* a. Pilih toolbar **File**

b. Lalu pilih **Exit,** maka akan kita akan keluar dari program *MYOB Accounting* 

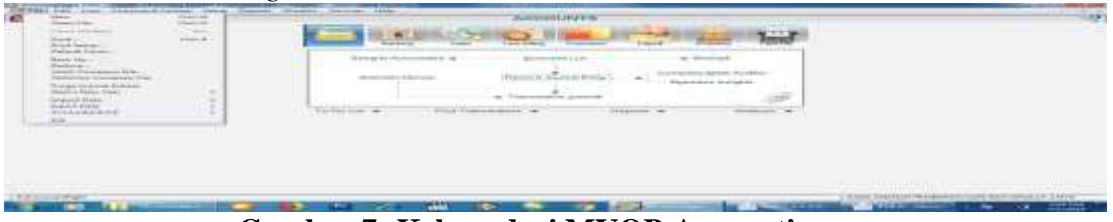

**Gambar 7: Keluar dari MYOB Accounting**

# **PENUTUP**

## **Kesimpulan**

Berdasarkan hasil penelitian dan pembahasan yang dilakukan penulis pada dana amanah pemberdayaan masyarakat, maka penulis mengambil kesimpulan sebagai berikut :

- 1. Dana Amanah Pemberdayaan Masyarakat menyusun laporan keuangan dengan cara manual sehingga penyusunan laporan keuangan membutuhkan waktu yang lama.
- 2. Penulis merancang penyusunan laporan keuangan dengan MYOB Accounting versi 19 karena lebih mudah, efektif dan dapat menyajikan laporan keuangan setiap saat.
- 3. Penulis mencoba mengaplikasikan pemakaian MYOB versi 19 dalam penyusunan laporan keuangan pada Program Dana Amanah Pemberdayaan Masyarakat sehingga dapat menyajikan laporan keuangan dengan mudah, efektif, akurat dan laporan keuangan dapat disajikan setiap saat

#### **Saran**

Berdasarkan hasil informasi yang penulis simpulkan dalam Tugas Akhir ini, maka Penulis juga memberikan saran – saran yang penulis harapkan dapat berguna untuk Program Dana Amanah Pemberdayaan Masyarakat, yaitu:

1. Sebaiknya *MYOB Accounting* Versi 19 diterapkan pada Program Dana Amanah Pemberdayaan Masyarakat supaya dapat membantu bagian keuangan dalam penyusunan laporan keuangan sehingga laporan keuangan yang disajikan menjadi lebih cepat, akurat dan tepat waktu.

*2.* Sebaiknya diberikan pelatihan *MYOB Accounting Versi 19* kepada karyawan yang menangani pembukuan di Program Dana Amanah Pemberdayaan Masyarakat, agar karyawan tersebut mahir menggunakan *MYOB Accounting Versi 19* sehingga dapat menyusun laporan keuangan dengan *MYOB Accounting Versi 19.*

#### **DAFTAR PUSTAKA**

- Gelinas, Orams, dan Wiggins, Sistem Informasi Akuntansi, Jakarta, Penerbit Salemba Empat, 1997
- Harahap Syafri Sofyan, Teori Akuntansi Keuangan,Jakarta, Penerbit PT. Raja Grafindo Persada, 2003
- Hendrawan Taufik, Pengantar Akuntansi,Jakarta, Penerbit Salemba Empat, 2005
- Munawir, Analisa Laporan Keuangan,Yogyakarta, Penerbit Liberty, 2010
- Ninggar Dwi, Myob Accounting V 18 Untuk Usaha Dagang & Jasa, Palembang, Penerbit Maxikom, 2010
- Ranti Feroza, 151 Pertanyaan Seputar MYOB Accounting,Yogyakarta, Penerbit Andi, 2007
- Ri Sugiri Slamet dan Riyono Agus Bogat, Akuntansi Pengantar I,Jakarta, Penerbit UPP STIM YKPN, 2012
- Rudianto, Pengantar Akuntansi, Jakarta, Erlangga, 2002
- Soemarsono, Akuntansi,Jakarta, Penerbit Salemba Empat, 2004
- Soewartoyo, Ekonomi, Bisnis dan Manajemen,Jakarta, Penerbit PT. Cipta Adi Pustaka, 1992
- Sirait Pirmatua, Pelaporan & laporan keuangan, Medan, LP3M, 2011
- Suparwoto I, Pengantar Akuntansi,Yogyakarta, Penerbit BPFE, 1986
- Warren S Carl, Reeve M, James dan Fees E. Philip, Pengantar Akuntansi,Jakarta, Salemba Empat, 2005